## **Accessing the Delta Dashboard**

- 1. Start at Inside Delta
- 2. Navigate to Tools > Experience

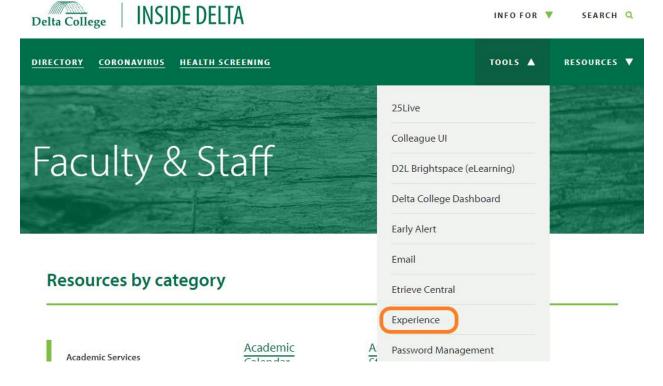

- **3.** Find the **Employee Links** card
- **4.** The new **Delta Dashboard** link has the green waterfall icon (not the link icon)

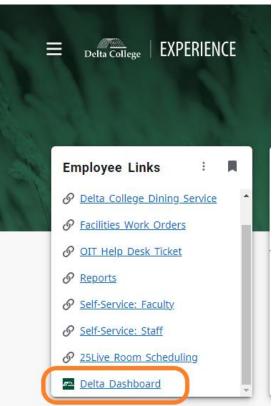